### **SOFTWARE DE CONTROLE E GERENCIAMENTO DA PRODUÇÃO AQUÍCOLA: AUMENTANDO A PRODUTIVIDADE NA PISCICULTURA**

*AQUACULTURE PRODUCTION CONTROL AND MANAGEMENT SOFTWARE: ENHANCING PRODUCTIVITY IN FISH FARMING* 

### **Daniel B. Aielo1 , Vinicius S. Boranga2 , Rogério L. S. Oliveira3**

<sup>1</sup> Faculdade de Tecnologia Professor José Camargo – Fatec Jales, daniel.aielo@fatec.sp.gov.br<br><sup>2</sup> Faculdade de Tecnologia Professor José Camargo – Fatec Jales, vinicius boranga@fatec.sp.gov. Faculdade de Tecnologia Professor José Camargo – Fatec Jales, vinicius.boranga@fatec.sp.gov.br 3 <sup>3</sup>Faculdade de Tecnologia Professor José Camargo – Fatec Jales, rogerio.leao@fatec.sp.gov.br

## **Informação e Comunicação Subárea: Banco de Dados, Engenharia e Desenvolvimento de Software**

#### **RESUMO**

Este artigo apresenta o desenvolvimento de um software para controle e gerenciamento da produção aquícola, com o objetivo de auxiliar os produtores na melhoria de seus resultados. A piscicultura é uma atividade em crescimento no Brasil e no mundo, e a aquicultura tem se destacado como o setor de produção de alimentos que mais cresce globalmente. O software desenvolvido utiliza tecnologia Java para realizar o monitoramento remoto de lotes, avaliações de biomassa, controle de povoamento e despesca de peixes, além de auxiliar no controle da ração utilizada em cada tanque. Com isso, busca-se oferecer ferramentas de controle e monitoramento, tanto para grandes quanto para pequenos produtores, visando aumentar a produtividade e a gestão, e consequentemente, o retorno financeiro. Palavras-chave: piscicultura; aquicultura; software; controle; Java.

### *ABSTRACT*

*This paper presents the development of a software for control and management of aquaculture production, aiming to assist producers in improving their results. Aquaculture is a growing activity in Brazil and worldwide, and it has been the fastest-growing sector in food production globally. The developed software uses Java technology to remotely monitor batches, biomass evaluations, stocking control, fish harvesting, and feed management in each tank. With this, the aim is to offer control and monitoring tools for both large and small producers, aiming to increase productivity and management, and consequently, financial return. Keywords: pisciculture; aquaculture; software; control; Java.* 

# **1 INTRODUÇÃO**

A piscicultura, que é a produção de peixes em ambientes controlados, é uma atividade aquícola que vem crescendo rapidamente no Brasil. É desenvolvida em praticamente todas as regiões do país, em diversos sistemas de criação, como viveiros escavados, açudes e tanquesrede. A criação de peixes pode contemplar uma grande variedade de espécies e graus de intensidade de produção, sendo relativamente complexa e nova no meio rural. É muito importante que os produtores tenham os conhecimentos técnicos básicos necessários para obterem bons resultados nesta atividade.

A aquicultura é o setor da produção de alimentos que mais cresce no cenário mundial. A produção aquícola global tem apresentado crescimento contínuo nas últimas cinco décadas, de acordo com informações contidas na publicação "Estado Mundial da Aquicultura", da Organização das Nações Unidas para Alimentação e Agricultura (FAO, 2017), que apresenta as estatísticas da produção mundial para o ano de 2014. Estimativas realizadas em estudo recente do Banco Mundial previam que no ano de 2030, a aquicultura seria responsável pela metade da oferta de pescado do planeta (WORLD BANK, 2013).

No cenário nacional, segundo dados publicados pelo Instituto Brasileiro de Geografia e Estatística (IBGE, 2016), a produção total da piscicultura brasileira foi de 483,24 mil toneladas, representando um aumento de 1,5% em relação ao ano anterior e gerando mais de R\$ 3 bilhões, que significa 69,9% (R\$ 2,7 bilhões) do valor levantado pela aquicultura nacional. Com o avanço da tecnologia e o aumento da demanda por proteína animal, a aquicultura tem ocupado cada vez mais um espaço no cenário mundial, consolidando-se como a atividade que mais cresce no agronegócio (FAO, 2017).

A aquicultura como atividade produtiva, deve implementar novos sistemas de produção com melhor suporte tecnológico para dar ao setor um novo status. A atividade aquícola passa a interagir com modernos sistemas de automação e controle por softwares.

Foi com base nestes levantamentos e com o exponencial crescimento do mercado aquícola junto à introdução tecnológica, que o presente trabalho busca desenvolver, por meio da tecnologia, um software que solucione problemas e auxilie o produtor aquícola no controle e gerenciamento de sua produção, como melhorias promovidas por meio de monitoramento remoto que realizam controle de lotes, parâmetros de qualidade da água (como nível de oxigênio e pH da água), avalições de biomassa com relatório de biometria, controle de povoamento e despesca de peixes e controle no volume e tipo de ração a ser utilizada em cada tanque.

O escopo do desenvolvimento deste software é que tanto o grande, quanto o pequeno produtor possam ter ferramentas de controle e monitoramento e, assim, expandir sua produtividade e gestão, bem como, aumentar seu retorno financeiro.

# **2 REFERENCIAL TEÓRICO**

### 2.1 CONTEXTO HISTÓRICO

Técnicas de reprodução artificial foram desenvolvidas, como a fertilização artificial de ovos e uso de hormônios para induzir a desova. Esses avanços tecnológicos possibilitariam a produção em larga escala e o cultivo de espécies não nativas da região. Desde então, a piscicultura tem se beneficiado de avanços contínuos, como o uso de sistemas automatizados de alimentação, monitoramento de qualidade da água em tempo real, aplicações de tecnologias digitais e até mesmo o uso de inteligência artificial para otimização de processos de cultivo.

### 2.2 USO DE SOFTWARES

O uso de softwares na aquicultura tem se tornado cada vez mais comum, pois essas ferramentas possibilitam o controle de diversos aspectos importantes para o sucesso da produção de peixes. Entre as principais funcionalidades dos softwares voltados para a piscicultura, destacam-se o monitoramento da qualidade da água, o controle da alimentação, o gerenciamento da produção e a análise de dados.

Um dos principais benefícios do uso de softwares na piscicultura é a facilidade e precisão do monitoramento da qualidade da água. O monitoramento constante da temperatura, pH, oxigênio dissolvido, amônia e outros parâmetros da água são fundamentais para garantir a saúde e o bem-estar dos peixes. Softwares especializados permitem a coleta automatizada de dados de sensores instalados nos tanques, a análise em tempo real dessas informações e a emissão de alertas em caso de desvios ou irregularidades (SILVA, 2017).

Além disso, o uso de softwares de controle de alimentação é outro aspecto importante na produção de peixes. A conversão alimentar (CA) é um importante indicador da eficiência produtiva da piscicultura, pois, representa a quantidade de ração necessária para produzir uma unidade de peso vivo (SECCHI, 2014). Softwares permitem o controle da quantidade de ração fornecida aos peixes, a distribuição em horários regulares e a análise de CA.

Outra funcionalidade importante dos softwares na piscicultura é o gerenciamento da produção. Destaca-se que a gestão eficiente da produção de peixes envolve a coordenação de diversas atividades, como alimentação, troca de água, limpeza dos tanques e cuidados sanitários. Softwares especializados permitem o planejamento dessas atividades, o acompanhamento do desempenho produtivo e a geração de relatórios gerenciais (EBELING, 2011).

Por fim, o uso de softwares na piscicultura também permite a análise de dados para tomada de decisão. A coleta de informações sobre a qualidade da água, alimentação e desempenho produtivo pode ser integrada e analisada em conjunto para identificar tendências e padrões. Com base nesses dados, é possível tomar decisões para melhorar a eficiência produtiva, reduzir custos e maximizar os lucros.

Em resumo, o uso de softwares na piscicultura é uma tendência que tem ganhado cada vez mais espaço na produção de peixes e, com as ferramentas certas é possível garantir a eficiência produtiva e saúde dos peixes.

# **3 METODOLOGIA**

A realização deste presente projeto foi construída a partir de uma pesquisa aplicada, que teve por finalidade obter conhecimentos na área em que o software será aplicado, ou seja, foi feita uma pesquisa bibliográfica no setor de aquicultura em que os autores buscaram encontrar quais dificuldades os produtores têm em suas fazendas, e a partir disso poder trabalhar em busca de soluções.

Após realizar os estudos bibliográficos, houve um contato direto com um engenheiro da área para trabalhar em conjunto no desenvolvimento do software, através de uma consultoria para construir as principais funcionalidades do projeto e, com isso, o software torna-se cada vez mais intuitivo e com foco nas principais demandas do mercado.

Seguindo o planejamento, o projeto entrou em fase de desenvolvimento, onde as tecnologias escolhidas para trabalhar foram: HTML, Bootstrap 5, Java, JavaScript, PL/pgSQL.

A estrutura front-end do projeto foi construída com HTML "Hypertext Markup Language" (Linguagem de Marcação de Hipertexto), que é uma linguagem de marcação usada para criar páginas web. É a linguagem padrão utilizada para estruturar o conteúdo de uma página e definir sua exibição no navegador.

Também no front-end foram utilizadas duas ferramentas: Bootstrap e JavaScript. Aquela, é um framework (conjunto de ferramentas e bibliotecas) de código aberto para desenvolvimento web, criado pela equipe do Twitter, que fornece um conjunto de estilos pré-definidos, componentes e recursos JavaScript que ajudam os desenvolvedores a criarem interfaces web responsivas e compatíveis com vários dispositivos e navegadores, enquanto a segunda, é uma linguagem de programação, que é amplamente utilizada para criar aplicativos web interativos e dinâmicos, através da qual é possível adicionar comportamentos aos elementos HTML, manipular o conteúdo da página em tempo real, criar animações, validar formulários e muito mais.

Para o back-end todas as práticas adotadas foram baseadas em programação orientada a objetos, sendo todos os métodos desenvolvidos em Java, que é uma linguagem de programação orientada a objetos, criada pela Sun Microsystems (agora parta da Oracle Corporation) em 1995. Ela é projetada para ser portável, ou seja, pode ser executada em diferentes sistemas operacionais e arquiteturas de hardware, sem a necessidade de reescrever o código-fonte.

Seguindo os procedimentos do projeto, houve a necessidade da criação de um banco de dados para criação de tabelas e métodos, cuja linguagem estrutural escolhida foi a PL/pgSQL (linguagem de programação específica para o banco de dados PostgreSQL) que permite aos desenvolvedores criarem procedimentos e funções que serão insertos no banco de dados para realizar operações complexas e manipular dados.

Após uma análise cuidadosa, o projeto passa para a fase de testes, confirmando o sucesso dos métodos criados. A interação entre o front-end, o back-end e o banco de dados é excelente, o que permite antever um resultado satisfatório.

# **4 ANÁLISE E DISCUSSÃO DOS RESULTADOS**

Superadas a fase de estudos bibliográficos e utilização das tecnologias descritas na metodologia, o aplicativo web chega à conclusão tendo realizados todos os testes e a criação de suas páginas principais e, estreme de dúvidas, atinge plenamente os resultados almejados pelos autores.

Este aplicativo tem como função auxiliar os produtores a terem controle sobre seus tanques, sejam eles grandes ou pequenos, por isso, os principais pontos a serem averiguados são a gestão de tanques, sua povoação e biometria.

O aplicativo foi desenvolvido para a utilização de dois tipos de usuários e subdivididos em duas classes, engenheiro e administrador, com funções específicas e mais restritivas de um em relação ao outro.

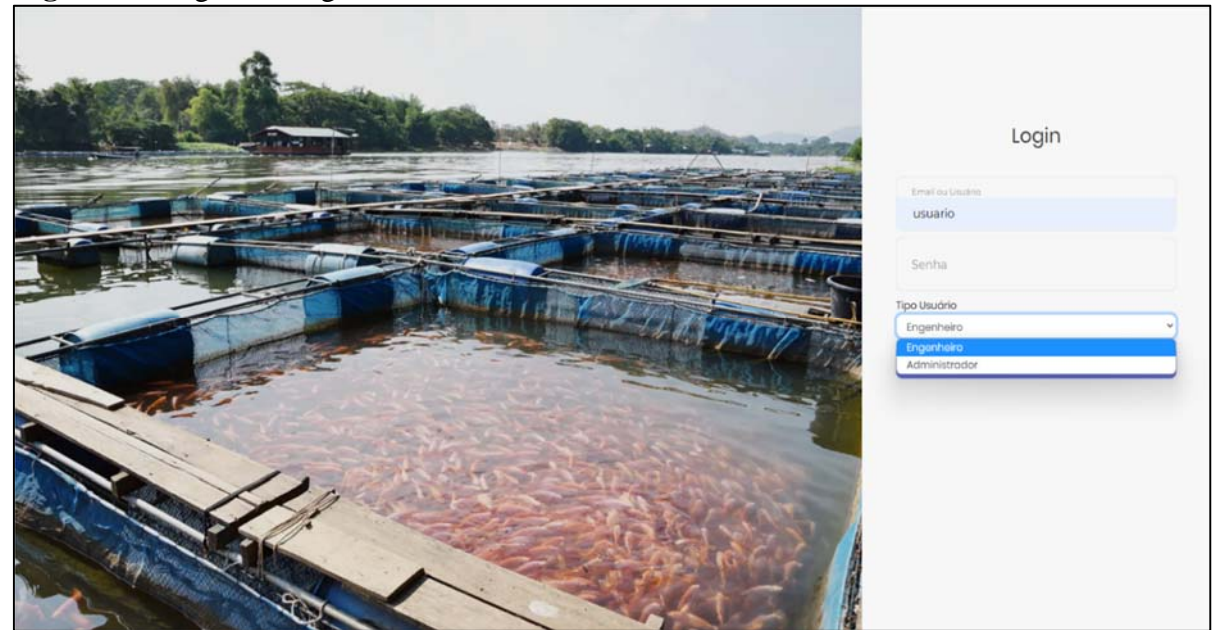

### **Figura 1** – Página de login de usuário

Fonte: Elaborado pelos autores.

A primeira página do aplicativo trata-se de uma tela de login: é onde usuário preencherá sues dados para entrar no sistema, além disso poderá selecionar o tipo do usuário caso a mesma pessoa possua dois tipos (engenheiro ou administrador). A tela de login está demonstrada na Figura 1.

| <b>Fish</b>      | $\equiv$<br>Povoação    |                                     |          |                              |                            |                     |                   |         |                                  |                                                                                                    |
|------------------|-------------------------|-------------------------------------|----------|------------------------------|----------------------------|---------------------|-------------------|---------|----------------------------------|----------------------------------------------------------------------------------------------------|
| * Home           | Planilha de Registros   |                                     |          |                              |                            |                     |                   |         |                                  |                                                                                                    |
| $L$ Tanque       | Adicionar               |                                     |          |                              |                            |                     |                   |         |                                  |                                                                                                    |
| <b>B</b> Espécie |                         |                                     |          |                              |                            |                     |                   |         |                                  |                                                                                                    |
| 불 Povoação       |                         | Mostrar 10 v registros              |          |                              |                            |                     |                   |         | Buscar:                          |                                                                                                    |
| Sair do Sistema  | ID <sup>A</sup>         | Número do Tanque                    | Espécie  | Quantidade de Peixes Inicial | Quantidade de Peixes Final | <b>Data Inicial</b> | <b>Data Final</b> | Alterar | Despesca                         | <b>Biometria</b>                                                                                                    |
|                  | $\mathbf{1}$            | $\mathbf{1}$                        | Tilápia  | 2000                         | 2000                       | 09/05/2023          |                   | Alterar | Despesca                         |                                                                                                    |
|                  | $\overline{2}$          | $\mathbf{3}$                        | Tambaqui | 2000                         | 2000                       | 03/01/2023          |                   | Alterar | $\ensuremath{\mathsf{Despesca}}$ | $\sf Listar$                                                                                                    |
|                  | $\overline{\mathbf{3}}$ | $\overline{2}$                      | Pacu     | 2300                         | 2300                       | 17/03/2023          |                   | Alterar | Despesca                         | $\textbf{Listar} \hspace{0.2cm} % \begin{minipage}[b]{0.23\textwidth} \centering \includegraphics[width=\textwidth]{figs/fig_1a} \caption{The first part of the parameter $\theta$ in the right hand side.} \label{fig:2} \end{minipage} \vspace{0.25\textwidth} \begin{minipage}[b]{0.23\textwidth} \centering \includegraphics[width=\textwidth]{figs/fig_1a} \caption{The second part of the parameter $\theta$ in the right end side.} \label{fig:2} \end{minipage} \vspace{0.25\textwidth} \begin{minipage}[b]{0.23\textwidth} \centering \includegraphics[width=\textwidth]{figs/fig_1a} \caption$ |
|                  | $\ddot{a}$              | $\overline{5}$                      | Tilápia  | 7000                         | 7000                       | 25/01/2023          |                   | Alterar | Despesca                         | $\label{eq:1} \textbf{t} \textbf{istar}$                                                                                                    |
|                  |                         | Mostrando de 1 até 4 de 4 registros |          |                              |                            |                     |                   |         | Anterior                         | Seguinte<br>$\mathbf{1}$                                                                                                    |
|                  |                         |                                     |          |                              |                            |                     |                   |         |                                  |                                                                                                    |

**Figura 2 –** Tabela de Povoação Listar do Engenheiro

Fonte: Elaborado pelos autores.

O engenheiro é o funcionário da empresa encarregado de coletar as informações e jogálas no sistema, ou seja, possui apenas funções de adicionar informações e alterá-las, não tendo permissão para deletar nenhum tipo de dado. Um exemplo disso está na tabela de povoações cadastradas em que um engenheiro não tem acesso ao botão deletar, como demonstrado na Figura 2.

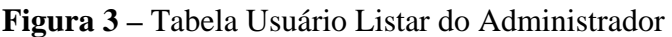

| <b>Fish</b><br>$\equiv$  | Administrador          |                        |             |             |               |          |  |
|--------------------------|------------------------|------------------------|-------------|-------------|---------------|----------|--|
| # Home                   | Planilha de Registros  |                        |             |             |               |          |  |
| Administrador            | Adicionar              |                        |             |             |               |          |  |
| <b>CD</b> Engenheiro     |                        |                        |             |             |               |          |  |
| <b>J</b> . Tanque        | Mostrar 10 v registros |                        |             |             |               | Buscar:  |  |
| <b>E</b> Espécie         | ID                     | $\blacksquare$<br>Nome | CPF/CNPJ    | Cidade - UF | Alterar<br>s. | Excluir  |  |
| Povoação                 | 1                      | Adm                    | 79800836012 | $\sim$      | Alterar       | Inativar |  |
| <b>B</b> Sair do Sistema | $\overline{z}$         | Usuario                | 12345678903 | $\sim$      | Alterar       | Inativar |  |
|                          |                        |                        |             |             |               |          |  |

Fonte: Elaborado pelos autores.

Já o administrador do sistema, possui um pouco mais de liberdade, que lhe proporciona acesso a mais funcionalidades. Apenas o administrador tem poder para deletar algum tipo de informação ou dado presente no sistema. Um exemplo está na tabela de usuários cadastrados, tendo amplo acesso a todos os botões, inclusive o botão de deletar, conforme demonstrado na Figura 3.

# **Figura 4** – Menu do Engenheiro

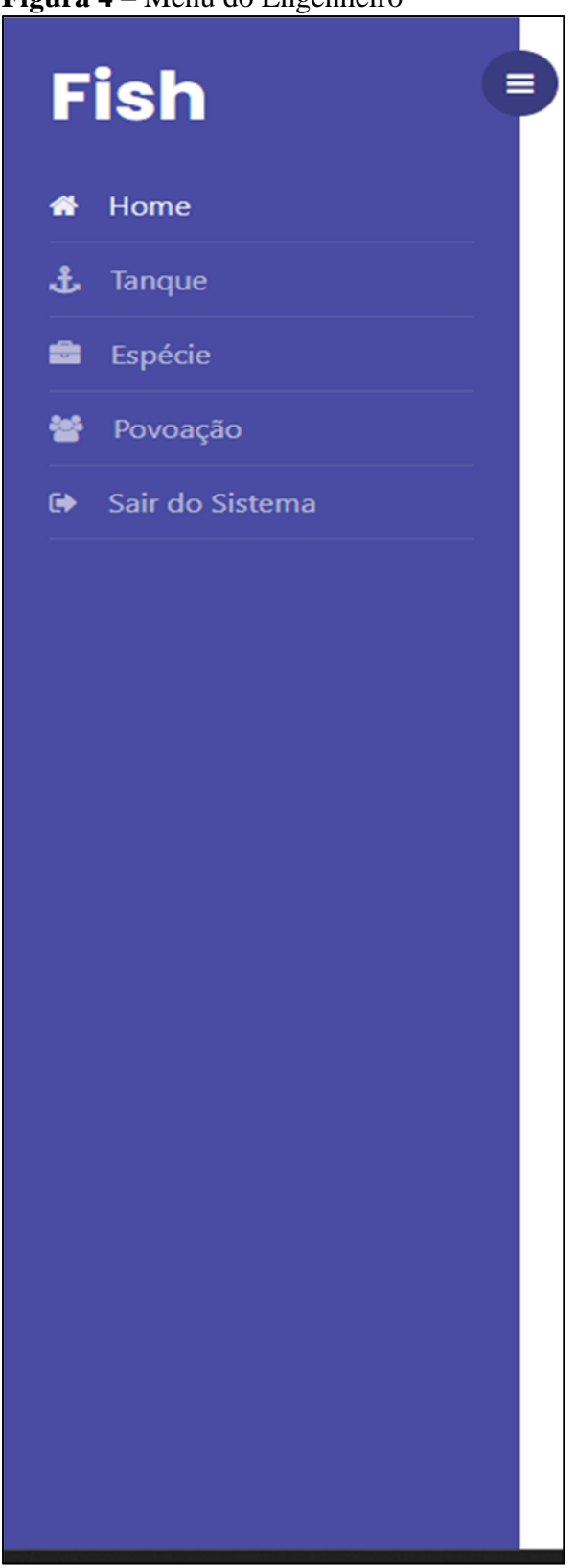

Fonte: Elaborado pelos autores.

#### **Figura 5** – Menu do Administrador

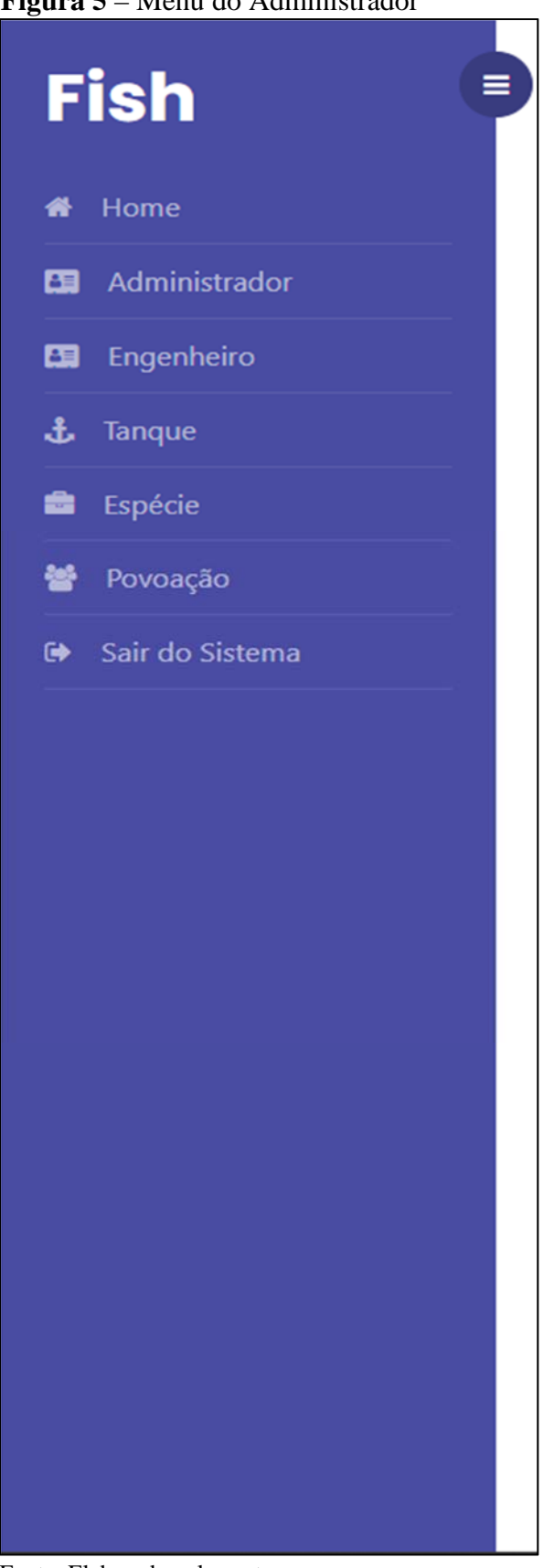

Fonte: Elaborado pelos autores.

O menu do sistema possui diferenças entre engenheiro e administrador. As personas possuem funções que podem estar liberadas ou não, como no exemplo da Figura 4, que demonstra o menu de um engenheiro, que não possui as abas de usuários, ou seja, um engenheiro não tem a liberação de acesso a essas classes. Já na Figura 5, o menu do administrador possui todas as classes presentes no sistema.

| <b>Fish</b>                  | $\equiv$<br>Tan |                          |                                     |                      |             | ×                  |                      |
|------------------------------|-----------------|--------------------------|-------------------------------------|----------------------|-------------|--------------------|----------------------|
| # Home                       | Planilha        | Número                   |                                     |                      |             |                    |                      |
| <b>ED</b> Administrador      | Adici           |                          |                                     |                      |             |                    |                      |
| Ell Engenheiro               |                 | Descrição                |                                     |                      |             |                    |                      |
| $\pm$ Tanque                 | Mos             |                          |                                     |                      |             |                    | Buscar:              |
| $\blacksquare$ Espécie       | ID              |                          |                                     |                      |             | Salvar<br>Cancelar | <b>ExcluirTanque</b> |
| 营 Povoação                   |                 |                          |                                     |                      |             |                    | Excluir              |
| <sup>●</sup> Sair do Sistema |                 | $\overline{2}$           | $\overline{2}$                      | Lado direito da sede | Povoado     | Afterar            | Excluir              |
|                              |                 | $\overline{\mathbf{3}}$  | $\overline{3}$                      | Em frente a sede     | Povoado     | Alterar            | Excluir              |
|                              |                 | $\sim$                   | $\overline{A}$                      |                      | Não Povoado | Alterar            | Escluir              |
|                              |                 | $\overline{\phantom{a}}$ | $5 -$                               |                      | Povoado     | Alterar            | Excluir              |
|                              |                 |                          | Mostrando de 1 até 5 de 5 registros |                      |             |                    | Anterior 1 Seguinte  |
|                              |                 |                          |                                     |                      |             |                    |                      |

**Figura 6 –** Cadastro/alterar de um Tanque

Fonte: Elaborado pelos autores.

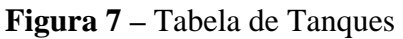

| <b>Fish</b><br>$\equiv$  | Tanque                              |                                             |               |                       |                                       |
|--------------------------|-------------------------------------|---------------------------------------------|---------------|-----------------------|---------------------------------------|
| # Home                   | Planilha de Registros               |                                             |               |                       |                                       |
| <b>ED</b> Administrador  | Adicionar                           |                                             |               |                       |                                       |
| Engenheiro               |                                     |                                             |               |                       |                                       |
| $L$ Tanque               | Mostrar 10 Y registros              |                                             |               |                       | Buscar:                               |
| <b>B</b> Espécie         | Número<br>ID<br>$\Delta$            | Descrição                                   | <b>Status</b> | <b>Alterar Tanque</b> | <b>ExcluirTanque</b>                  |
| <b>皆</b> Povoação        | $\mathbf{1}$                        | Lado esquerdo da sede<br>$\mathbf{1}$       | Povoado       | Alterar               | Excluir                               |
| <b>6</b> Sair do Sistema | $\overline{c}$                      | Lado direito da sede<br>$\overline{2}$      | Povoado       | Alterar               | Excluir                               |
|                          | $\overline{\mathbf{3}}$             | Em frente a sede<br>$\overline{\mathbf{3}}$ | Povoado       | Alterar               | Excluir                               |
|                          | $\tilde{a}$                         | $\sim$                                      | Não Povoado   | Alterar               | Excluir                               |
|                          | 5                                   | 5                                           | Povoado       | Alterar               | Excluir                               |
|                          | Mostrando de 1 até 5 de 5 registros |                                             |               |                       | Seguinte<br>$\frac{1}{2}$<br>Anterior |

Fonte: Elaborado pelos autores.

Demonstrada a diferença entre usuários, os próximos passos são as páginas principais do sistema, onde o primeiro passo é o cadastro de um novo tanque no sistema. Um tanque possui os seguintes atributos:

- Número: o número é uma espécie de identificador para poder ter um melhor controle sobre cada um dos tanques;
- Descrição: a descrição, neste caso, demonstra onde o tanque está localizado na fazenda/empresa;

Status: o status de um tanque informa se ele está atualmente povoado ou não povoado.

A Figura 6 demonstra o método listar de um tanque e como são colocados seus atributos. Já a Figura 7, mostra como é a tabela com os tanques listados no sistema.

**Figura 8** – Tabela de espécies

| <b>Fish</b>             | ≡<br>Espécie                        |          |                 |                           |
|-------------------------|-------------------------------------|----------|-----------------|---------------------------|
| # Home                  | Planilha de Registros               |          |                 |                           |
| <b>ES</b> Administrador | Adicionar                           |          |                 |                           |
| Engenheiro              |                                     |          |                 |                           |
| $\mathbf{L}$ Tanque     | Mostrar $10 \times$ registros       |          |                 | <b>Buscar:</b>            |
| <b>B</b> Espécie        | ID<br>$\Delta$                      | Espécie  | Alterar Espécie |                           |
| 替 Povoação              | $\mathbf{1}$                        | Tilápia  | Alterar         | Excluir                   |
| G Sair do Sistema       | $\overline{c}$                      | Tambaqui | Alterar         | Excluir                   |
|                         | $\overline{\mathbf{3}}$             | Pacu     | Alterar         | Excluir                   |
|                         | Mostrando de 1 até 3 de 3 registros |          |                 | Seguinte<br>Anterior<br>1 |
|                         |                                     |          |                 |                           |
|                         |                                     |          |                 |                           |
|                         |                                     |          |                 |                           |
|                         |                                     |          |                 |                           |
|                         |                                     |          |                 |                           |
|                         |                                     |          |                 |                           |
|                         |                                     |          |                 |                           |
|                         |                                     |          |                 |                           |
|                         |                                     |          |                 |                           |

Fonte: Elaborado pelos autores.

Com o tanque cadastrado, o próximo passo é o cadastro das espécies que serão trabalhadas na fazenda, sendo este de extrema importância para o controle e gestão dos tanques e da biometria. Na Figura 8, está um exemplo de uma fazenda que trabalha com três espécies diferentes.

**Figura 9 –** Tela de adicionar/alterar povoações

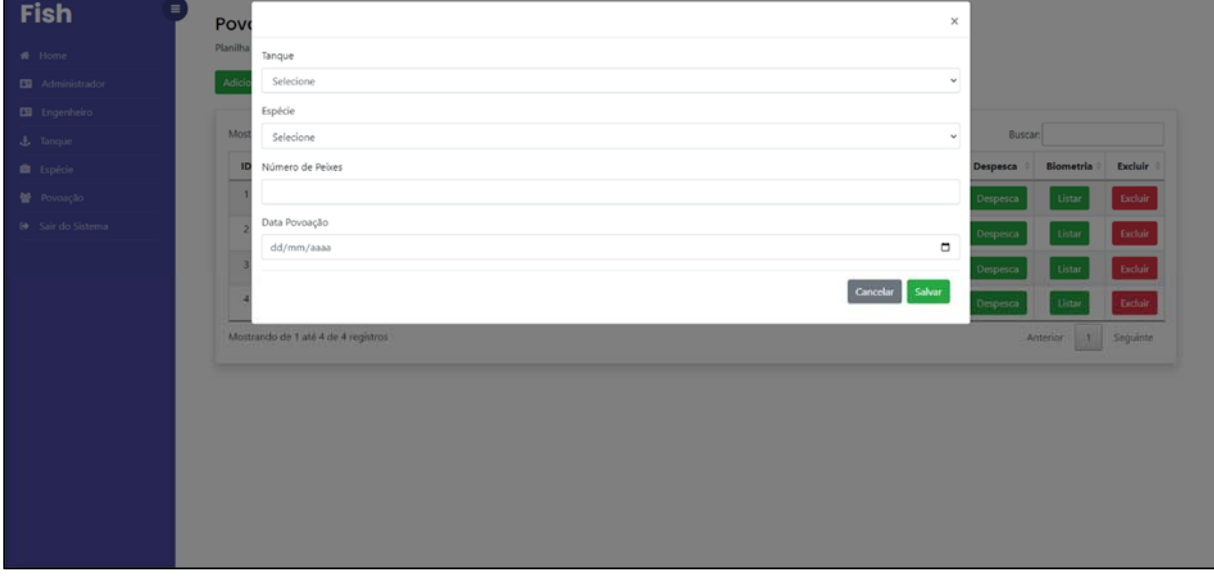

Fonte: Elaborado pelos autores.

**Figura 10 –** Tabela de povoações

| <b>ED</b> Administrador  | Adicionar                |                                     |                |                              |                            |              |            |         |          |                         |          |
|--------------------------|--------------------------|-------------------------------------|----------------|------------------------------|----------------------------|--------------|------------|---------|----------|-------------------------|----------|
| ED Engenheiro            |                          |                                     |                |                              |                            |              |            |         |          |                         |          |
| <b>J</b> . Tanque        |                          | Mostrar 10 v registros              |                |                              |                            |              |            |         | Buscar:  |                         |          |
| <b>B</b> Espécie         | ID <sup>+</sup>          | Número do Tanque                    | <b>Espécie</b> | Quantidade de Peixes Inicial | Quantidade de Peixes Final | Data Inicial | Data Final | Alterar | Despesca | Biometria               | Excluir  |
| 替 Povoação               | 1                        | $\mathbf{I}$                        | Tilápia        | 2000                         | 2000                       | 09/05/2023   |            | Alterar | Despesca | Listar                  | Excluir  |
| <b>B</b> Sair do Sistema | $\overline{\mathcal{L}}$ | $\overline{3}$                      | Tambaqui       | 2000                         | 2000                       | 03/01/2023   |            | Alterar | Despesca | Listar                  | Excluir  |
|                          | 3                        | $\overline{2}$                      | Pacu           | 2300                         | 2300                       | 17/03/2023   |            | Alterar | Despesca | Listar                  | Excluir  |
|                          | 4                        | $\overline{\phantom{a}}$            | Tilápia        | 7000                         | 7000                       | 25/01/2023   |            | Alterar | Despesca | Listar                  | Excluir  |
|                          |                          | Mostrando de 1 até 4 de 4 registros |                |                              |                            |              |            |         |          | $\,$ 1 $\,$<br>Anterior | Seguinte |

Fonte: Elaborado pelos autores.

O terceiro passo do sistema, é a adição de uma nova povoação de alevinos em alguns dos tanques cadastrados. A povoação possui os seguintes atributos:

- ID: toda povoação possui seu id próprio;
- Tanque: aqui está definido o número do tanque que foi povoado;
- Espécie: é definida qual espécie será adicionada ao tanque;
- Número de Peixes: o número inicial de peixes, essencial para o controle e acompanhamento do tanque durante o período inicial até a despesca;
- Data inicial;
- Data de Despesca: aqui é onde os peixes já adultos são retirados do tanque.

Na Figura 9 está presente o formulário de cadastro de uma nova povoação; já na Figura 10, demonstra-se como ficará a tabela-povoação de uma fazenda utilizando-se do sistema.

Logo após todos os processos serem concluídos, observe que na tabela da povoação da Figura 10 existe a funcionalidade de listar uma nova biometria, que é a função mais importante do sistema. É nela que os usuários podem acompanhar o crescimento da povoação e assim controlarem e gerirem corretamente todos os processos a serem executados.

**Figura 11-** Tela adicionar/alterar Biometria

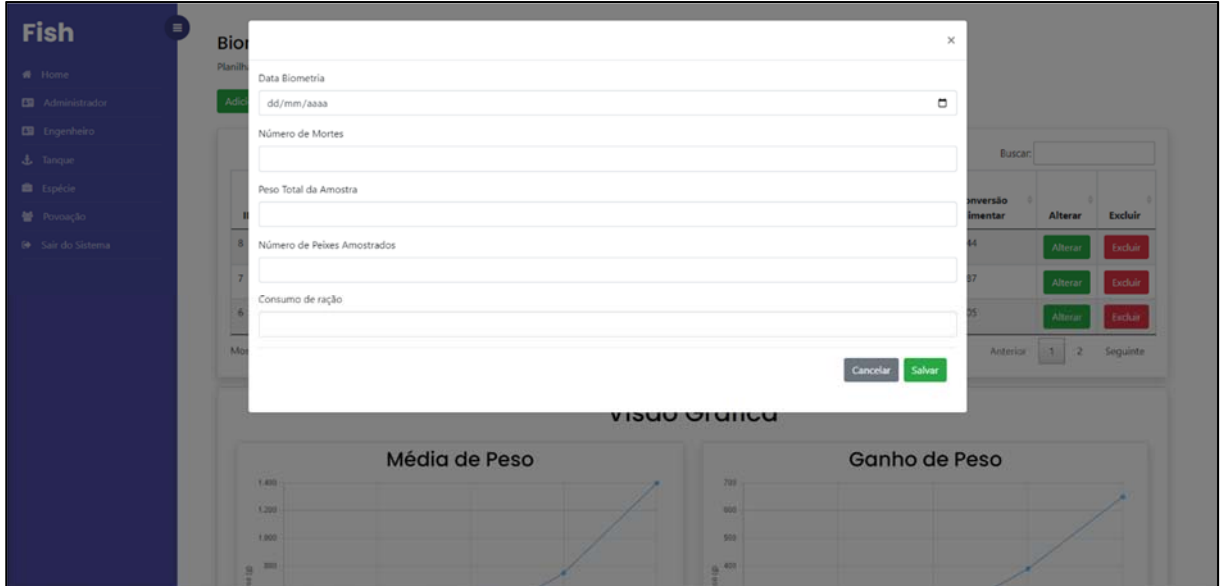

Fonte: Elaborado pelos autores.

**Figura 12 –** Tabela de Biometrias realizadas

| <b>Fish</b>                           | $\equiv$         |                                     |                         |                                     | Biometria Tanque 1 Povoação 09/05/2023 |                       |                  |                   |                  |                     |                        |                                |                |
|---------------------------------------|------------------|-------------------------------------|-------------------------|-------------------------------------|----------------------------------------|-----------------------|------------------|-------------------|------------------|---------------------|------------------------|--------------------------------|----------------|
| # Home                                |                  | Planilha de Registros               |                         |                                     |                                        |                       |                  |                   |                  |                     |                        |                                |                |
| <b>ED</b> Administrador               | Adicionar        |                                     |                         |                                     |                                        |                       |                  |                   |                  |                     |                        |                                |                |
| Engenheiro                            |                  |                                     |                         |                                     |                                        |                       |                  |                   |                  |                     |                        |                                |                |
| $\mathbf{\hat{L}}$ Tanque             |                  |                                     |                         |                                     |                                        |                       |                  |                   |                  |                     | Buscar:                |                                |                |
| <b>B</b> Espécie<br><b>皆</b> Povoação | ID               | Data<br><b>Biometria</b>            | <b>Mortes</b>           | Número<br>Atual de<br><b>Peixes</b> | Peso da<br>Amostra                     | Tamanho da<br>Amostra | Média<br>de Peso | Biomassa          | Ganho<br>de Peso | Consumo de<br>Ração | Conversão<br>Alimentar | Alterar                        | <b>Excluir</b> |
| Sair do Sistema                       | s                | 09/07/2023                          | $\circ$                 | 1.993                               | 2.8                                    | $\overline{2}$        | 1,40 kg          | 2.790,2 Kg        | 650 <sub>g</sub> | 2000.0              | 1,544                  | Alterar                        | Excluir        |
|                                       | $\overline{7}$   | 25/06/2023                          | $-1$                    | 1,993                               | 1.5                                    | $\overline{z}$        | 750 g            | 1.494,8 Kg        | 390 g            | 1000.0              | 1,287                  | Alterar                        | Excluir        |
|                                       | $\tilde{\sigma}$ | 10/06/2023                          | $\overline{\mathbf{3}}$ | 1,994                               | 0.72                                   | $\overline{z}$        | 360q             | 717,8 Kg          | 200 <sub>q</sub> | 440.0               | 1,105                  | Alterar                        | Excluir        |
|                                       |                  | Mostrando de 1 até 3 de 5 registros |                         |                                     |                                        |                       |                  |                   |                  |                     | Anterior               | $\mathbf{1}$<br>$\overline{z}$ | Seguinte       |
|                                       |                  |                                     |                         |                                     |                                        |                       | Visão Gráfica    |                   |                  |                     |                        |                                |                |
|                                       |                  | Média de Peso                       |                         |                                     |                                        |                       |                  | Ganho de Peso     |                  |                     |                        |                                |                |
|                                       |                  | 1,400<br>1,200<br>1,000             |                         |                                     |                                        |                       |                  | 700<br>600<br>500 |                  |                     |                        |                                |                |
|                                       | a                | 800                                 |                         |                                     |                                        |                       |                  | $8^{401}$         |                  |                     |                        |                                |                |

Fonte: Elaborado pelos autores.

A biometria possui uma tabela própria, nesta estão os seguintes atributos:

- Data-biometria: toda biometria tem sua data para o acompanhamento completo do usuário. Em média uma biometria é realizada quinzenalmente;
- Número de mortes: aqui acontece o acompanhamento no número de mortes de uma biometria para outra, o que altera também o número total de peixes no tanque em que está a atual povoação;
- Peso total da amostra:
- Número de peixes amostrados;
- Consumo de ração: o consumo é um dado de extrema importante para a relação de conversão alimentar da povoação.

Na Figura 11 demonstra-se o formulário para listar uma biometria com os dados apresentados acima.

Após listada uma biometria, o sistema automaticamente calcula mais alguns atributos presentes na tabela, extremamente importantes para o controle da produção, sendo eles:

- Média de peso;
- Biomassa: é a massa total dos peixes vivos no tanque;
- Ganho de peso: acompanhamento completo a cada biometria de quanto um animal ganhou de massa dentro de um período posteriormente estimado;
- Conversão alimentar: é o principal dado presente no sistema. Aqui demonstra-se quanto uma povoação ganhou de massa baseado na quantidade de ração consumida.

A tabela da biometria informando todos os dados está presente na Figura 12. Percebe-se que as conversões alimentares que ultrapassam o valor de 1, indicam ao usuário que deve haver mudanças na forma que está sendo realizado o tratamento da povoação. Este é um ótimo exemplo da utilidade do sistema.

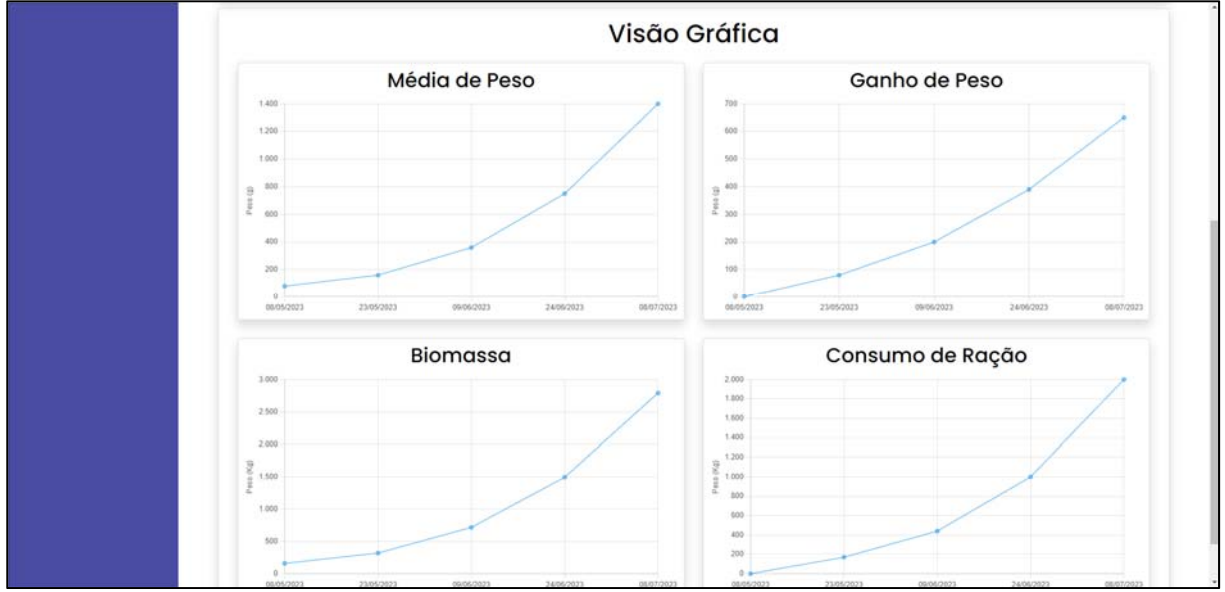

**Figura 13 –** Gráficos Biometria

Fonte: Elaborado pelos autores.

Por fim, na biometria estão presentes os principais gráficos do sistema para que o usuário tenha uma visão geral do processo. Na página estão presentes os gráficos de biomassa, ganho de peso, média de peso e conversão alimentar. Estes estão demonstrados na Figura 13.

Em resumo, o sistema apresentou um excelente desempenho para o controle e gerenciamento de tanques de piscicultura, fornecendo ao usuário uma forma segura e eficaz de realizar o acompanhamento em tempo real, e assim criar soluções para melhorar sua produção e reduzir seus custos diretamente relacionados aos valores de conversão alimentar.

# **5 CONSIDERAÇÕES FINAIS**

Neste trabalho, foi apresentado o desenvolvimento de um software para controle e gerenciamento da produção aquícola, com o objetivo de auxiliar os produtores na melhoria de seus resultados. A piscicultura e a aquicultura são atividades em crescimento no Brasil e no mundo, e a adoção de tecnologias, como softwares especializados, torna-se cada vez mais relevante para otimizar a produção e garantir melhores resultados.

O software desenvolvido neste projeto oferece ferramentas de controle e monitoramento para os produtores, permitindo o acompanhamento remoto de lotes, avaliação de biomassa, controle de povoamento e despesca de peixes, além de auxiliar no controle da ração utilizada em cada tanque. Essas funcionalidades contribuem para aumentar a produtividade, a gestão e, consequentemente, o retorno financeiro dos produtores aquícolas.

Através do uso do software, tanto grandes quanto pequenos produtores podem se beneficiar das tecnologias disponíveis para aprimorar suas práticas de produção. O monitoramento remoto permite a detecção precoce de possíveis problemas e a tomada de ações corretivas imediatas. Além disso, o controle da alimentação dos peixes e a análise de dados auxiliam na maximização da eficiência produtiva e na redução de custos.

No entanto, é válido destacar que o software desenvolvido neste projeto é uma ferramenta em constante evolução. Novas funcionalidades podem ser adicionadas no futuro para atender às demandas específicas dos produtores, e melhorias contínuas podem ser feitas com base no feedback dos usuários e avanços tecnológicos.

Em suma, o software apresentado neste trabalho demonstra o potencial das tecnologias aplicadas à aquicultura e à piscicultura. A adoção de soluções digitais contribui para uma produção mais eficiente, sustentável e lucrativa, promovendo o desenvolvimento do setor e atendendo à crescente demanda por alimentos provenientes da aquicultura.

# **REFERÊNCIAS**

EBELING, J. M. Aquaponics: a brief history. **Aquaponics Journal**, v. 2, n. 1, p. 14-20, 2011.

FOOD AND AGRICULTURE ORGANIZATION OF THE UNITED NATIONS – FAO. **The state of food and agriculture**: climate change, agriculture and food security. Roma: FAO, 2017.

INSTITUTO BRASILEIRO DE GEOGRAFIA E ESTATÍSTICA – IBGE. **Produção da pecuária municipal 2015**. Rio de Janeiro: IBGE, 2016.

SECCHI, E. R. **Gestão de piscicultura**: fundamentos teóricos e práticos. São Paulo: Nobel, 2014.

SILVA, C. D. S. Monitoramento da qualidade da água em piscicultura. *In*: OLIVEIRA-NETO, J. S.; SIMON, G. A.; SOUZA, E. R. (org). **Tópicos especiais em aquicultura**. Viçosa, MG: UFV, 2017. p. 123-144.

WORLD BANK. **World development report 2014**: risk and opportunity: managing risk for development. 2013. Disponível em: https://www.preventionweb.net/publication/worlddevelopment-report-2014-risk-and-opportunity-managing-risk-development. Acesso em: 8 maio 2023.